# Google SketchUp Perangkat Alternatif dalam Pemodelan 3D

Sari Indah Anatta Setiawan SofTech, Tangerang, Indonesia cu.softech@gmail.com

Diterima 16 November 2011 Disetujui 27 November 2011

*Abstrak***—Beberapa tahun terakhir ini, salah satu perangkat lunak Computer Aided Design (CAD) yang berkembang dengan pesat adalah Google SketchUp. Google SketchUp dapat digunakan untuk memodelkan objek 2D maupun 3D dengan sangat baik. Dengan berbagai fitur dan fasilitas yang ditawarkan, Google SketchUp dapat menyaingi beragam perangkat lunak sejenis lainnya yang terlebih dahulu dikenal masyarakat luas. Beragam penelitian mengenai penerapan dan pemanfaatan Google SketchUp di berbagai bidang kehidupan juga telah banyak dimulai oleh para peneliti, termasuk di dunia pendidikan sebagai salah satu media pembelajaran. Tulisan ini dibuat dengan tujuan untuk memperkenalkan Google SketchUp kepada masyarakat Indonesia, terutama para akademisi, agar dapat memanfaatkan perangkat lunak ini sebagai perangkat alternatif dalam pemodelan 3D.**

*Kata kunci—***Google SketchUp, pemodelan, grafika, animasi, computer aided design**

#### I. **PENDAHULUAN**

Google SketchUp adalah program grafis 3D yang dikembangkan oleh Google yang mengombinasikan seperangkat alat (*tools*) yang sederhana, namun sangat handal dalam desain grafis 3D di dalam layar komputer.

Program grafis ini berhasil menjadi pendatang baru di dunia grafis 3D yang disegani dan mampu menyamai keunggulan berbagai perangkat lunak grafis 3D lainnya yang terlebih dahulu dikenal.

Selain fitur-fiturnya yang *user friendly*, Google SketchUp juga tersedia secara gratis (kecuali untuk versi Pro) bagi semua orang yang tertarik untuk mempelajari dunia grafis 3D, sesuai dengan *tagline* yang diembannya, yakni '*3D Modelling for Everyone*'.

# Google SketchUp

Gambar 1. Logo Google SketchUp

Hingga saat ini, terdapat banyak riset mengenai penerapan dan pemanfaatan fitur-fitur yang ditawarkan oleh Google SketchUp di dalam berbagai bidang kehidupan. [1, 2, 3] Bahkan, beberapa riset juga mencoba untuk membandingkan performa dari beragam program grafis 3D yang telah beredar di pasaran selama ini [4].

Di sini, penulis bertujuan untuk mengenalkan lebih lanjut Google SketchUp yang dapat menjadi perangkat alternatif dalam pemodelan 3D, terutama dalam dunia pendidikan, sebagai media pembelajaran [1, 5].

#### II. **SEJARAH DAN VERSI**

#### *A. Sejarah*

SketchUp pertama kali dirilis oleh @Last Software pada tahun 2000. Sejak Google mengakuisisi @ Last Software pada tahun 2006, SketchUp lebih dikenal sebagai Google SketchUp dan telah berhasil berkembang dengan sangat pesat. Berikut sejarah singkat Google SketchUp [6, 7, 8].

- SketchUp pertama kali dikembangkan oleh @Last Software, Boulder, Colorado yang didirikan oleh Brad Schell dan Joe Esch pada tahun 1999.
- SketchUp pertama kali di-*release* pada Agustus 2000 sebagai alat membuat model 3D dengan semboyan "*3D for Everyone*".
- Program SketchUp berhasil memenangkan Community Choice Award pada pertunjukkan perdananya di tahun 2000. Kunci keberhasilannya terletak pada waktu pembelajaran yang lebih pendek dibandingkan dengan *tool-tool* 3D lainnya.
- Google menerima @Last Software pada 14 Maret 2006, tertarik oleh proyeknya dalam mengembangkan sebuah *plugin* untuk Google Earth.
- Pada 9 Januari 2007, SketchUp 6 di-*release*, memperkenalkan *tool-tool* baru dan versi beta dari Google SketchUp LayOut.
- Pada 9 Februari 2007, *update maintenance* di*release*. *Update* tersebut memperbaiki sejumlah *bug*, namun tidak memperkenalkan fitur-fitur baru.
- Pada 17 November 2008, SketchUp 7 di-*release*, memperkenalkan pengembangan yang lebih mudah digunakan, integrasi komponen *browser*

SketchUp dengan Google 3D Warehouse, LayOut 2, dan perbaikan unjuk kerja Ruby API. *Support* untuk Windows 2000 juga dihilangkan.

• Pada 1 September 2010, SketchUp 8 di-*release*. Perkembangan meliputi model *geo-location* dengan Google Maps, warna citra dan *terrain* yang lebih akurat, perbaikan pencocokan photo, integrasi *Building Maker*, dan *thumbnails scene*. *Support* untuk Mac OS X Tiger dimasukkan dalam versi ini.

### *B. Versi*

Terdapat dua versi Google SketchUp yang tersedia dan dapat diunduh melalui alamat situs http://sketchup. google.com/intl/en/download/index.html.

Versi yang pertama adalah Google SketchUp yang tersedia secara gratis bagi mereka yang tertarik untuk mempelajari dunia grafis 3D. Versi ini mendukung secara penuh seluruh fungsi yang dibutuhkan untuk menghidupkan ruang imajinasi penggunanya. Dengan versi ini, pengguna dapat mendesain dan membuat objek-objek 3D dan mendistribusikannya (*share*) kepada semua pengguna Google SketchUp di seluruh dunia melalui dukungan Google 3D Warehouse.

Versi kedua adalah Google SketchUp Pro with LayOut yang didedikasikan bagi para profesional yang bekerja di dunia grafis 3D. Seluruh fitur yang ditawarkan pada Google SketchUp tercakup dalam versi ini. Perbedaannya terletak pada fasilitas untuk menukar *file* yang dibuat dengan Google SketchUp dengan *software-software* grafis lainnya. Selain itu, versi ini juga dilengkapi dengan Google SketchUp Layout yang dapat digunakan untuk membuat presentasi desain (dalam bentuk dokumen) yang menarik, serta berbagai fungsi tambahan lainnya. Versi kedua ini merupakan versi berbayar dengan harga yang cukup bersaing (sekitar \$95.00).

1. Google SketchUp

- • Intuitif dan mudah digunakan
- • *Re-imagine* ruang hidup Anda
- Model-model bangunan untuk Google Earth
- **GRATIS**

2. Google SketchUp Pro with LayOut

- Semua fitur yang ada di Google SketchUp, plus:
- • Menukar file dengan software-software lainnya
- Membuat desain dokumen yang menarik
- Membuat laporan (reports), PDF, dan lainnya

## • BERBAYAR

## III. **KELEBIHAN DAN KEKURANGAN**

## *A. Kelebihan*

Ada banyak kelebihan yang dimiliki oleh Google SketchUp dibandingkan dengan perangkat lunak grafis 3D lainnya, di antaranya [6, 7, 8]:

- Intuitif, mudah digunakan, dan GRATIS bagi semua orang untuk menggunakannya
- Dapat memodelkan segala sesuatu yang dapat diimaiinasikan
- SketchUp membuat pemodelan 3D menjadi menyenangkan
- Dapat memperoleh model-model secara *online* dan GRATIS (di Google 3D Warehouse)
- Dapat segera dijelajahi karena dilengkapi dengan lusinan video tutorial, *Help Center* dan komunitas pengguna di seluruh dunia
- *B. Kekurangan*

Selain berbagai kelebihan yang dimiliki, Google SketchUp juga masih memiliki beberapa kekurangan [6, 7, 8], yakni:

- Hanya dapat digunakan pada beberapa *Operating System* tertentu, yakni:
	- Windows: XP, Vista, dan 7
	- Mac OS  $X(10.5+)$
- Google SkecthUp Pro 8 masih berada dalam tahap pengembangan dan masih ada beberapa *bug* di dalamnya

### IV. **GOOGLE SKETCHUP TOOLS, COMPONENTS, DAN MATERIALS**

Pada subbab ini akan diberikan penjelasan mengenai fungsi beberapa *tools* yang terdapat di Google SketchUp dan umum digunakan. *Tool-tool* tersebut, antara lain:

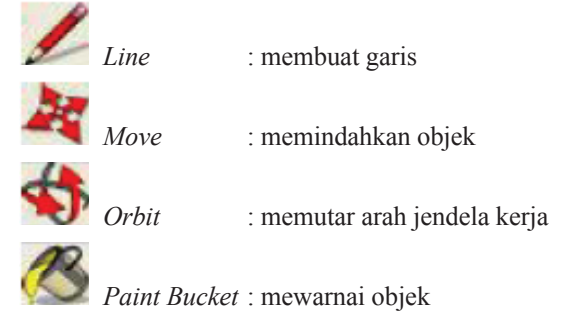

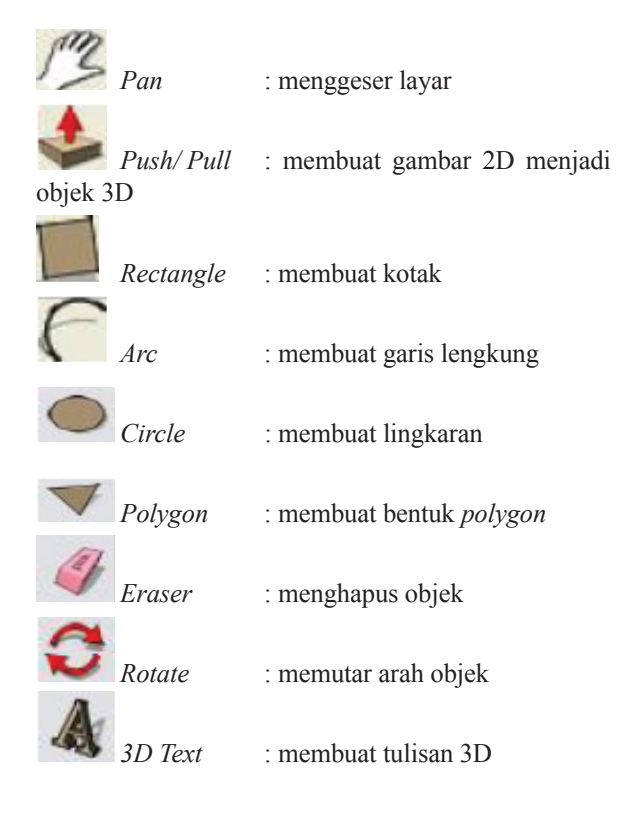

## **Components**

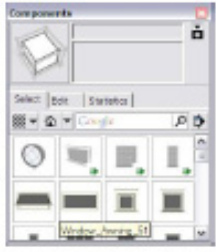

Selain *tools*, terdapat *components* yang menyediakan objek-objek yang sudah jadi.

Cara menggunakannya dengan men-*drag* objek yang diinginkan ke dalam jendela kerja. Selanjutnya objek akan muncul dan dapat diatur.

### **Materials**

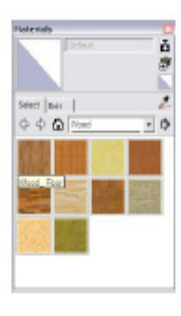

Terdapat banyak pilihan warna dan tekstur, seperti motif kayu, motif logam, motif air, motif karpet, motif batubata, motif jalanan aspal, dan lain sebagainya.

#### V. **TUTORIAL SEDERHANA**

Google SketchUp merupakan perangkat lunak yang dapat digunakan untuk memodelkan objek 2D maupun 3D. Google SketchUp dapat dimanfaatkan dalam berbagai bidang, termasuk bidang pendidikan sebagai sarana pembelajaran. Sebagai contoh, Fleron [1] menggunakan Google SketchUp sebagai media pembelajaran bangun ruang dan pengukuran kepada para anak didiknya di Westfield State College. Selain itu, Kintsch [2] juga memberikan contoh mengenai pemanfaatan Google SketchUp sebagai media pembelajaran bagi para anak autis dalam berinteraksi dengan masyarakat sosial.

Di sini diberikan tutorial sederhana dalam membuat sebuah objek 3D, yang dapat memberikan gambaran tentang pemanfaatan fitur-fitur Google SketchUp yang handal [9].

1. Klik *Rectangle* pada titik manapun

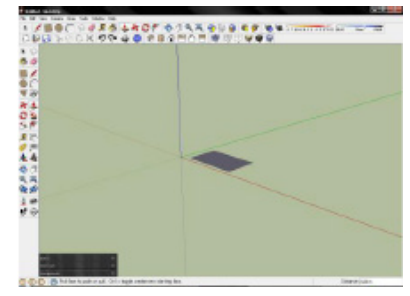

Gambar 2. Jendela kerja Google SketchUp

2. Klik *Push/ Pull*, posisikan kursor ke gambar yang dibuat dan tarik/ dorong gambar tersebut hingga menjadi objek 3D

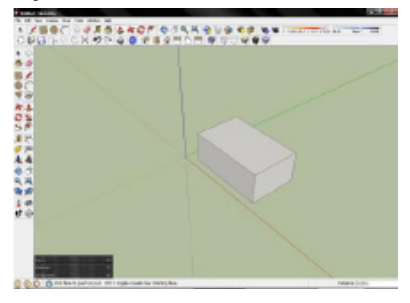

Gambar 3. Pembentukan objek kotak dengan *Push/ Pull*

3. Buat sebuah segiempat (klik *Rectangle*) di sisi samping objek 3D yang dibangun

*Materials* berguna untuk me-warnai suatu objek.

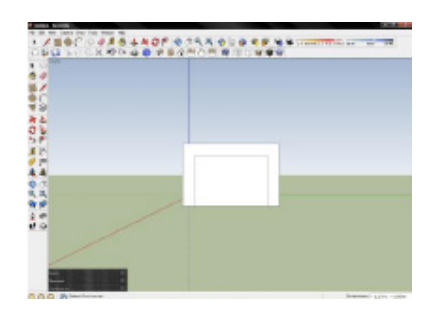

Gambar 4. Membentuk persegi panjang kedua

4. Dorong dengan *tool Push/ Pull* ke belakang hingga membentuk sebuah lubang pada objek tersebut

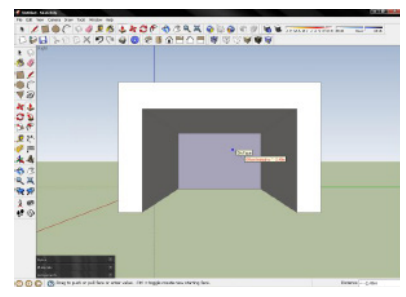

Gambar 5. Membuat lubang dengan *tool Push/ Pull*

5. Ubah posisi *view* menjadi *Front* dan buat sebuah segiempat (klik *Rectangle*) di bagian depan objek 3D tersebut

Gambar 6. Membentuk persegi panjang ketiga

6. Dorong dengan *tool Push/ Pull* hingga membentuk sebuah lubang

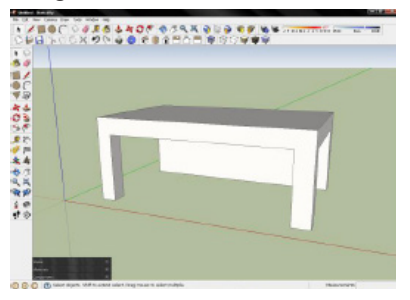

Gambar 7. Membuat lubang dengan *tool Push/ Pull*

7. Ulangi untuk sisi belakang objek tersebut

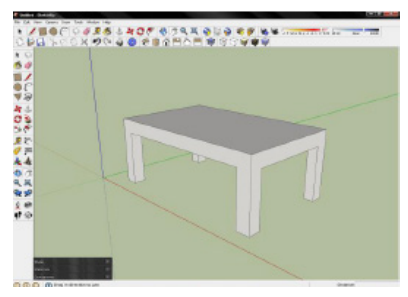

Gambar 8. Bentuk lubang kembali di sisi sebaliknya

8. Objek tersebut telah menjadi sebuah meja. Sebelum memberi warna, komponen-komponen meja dapat digrup dengan cara menyeleksi seluruh komponen meja, lalu pilih Edit > Make Group

9. Klik *tool Paint Bucket*. Pada bagian Material, pilih *Wood*, dan pilih tekstur kayu yang diinginkan

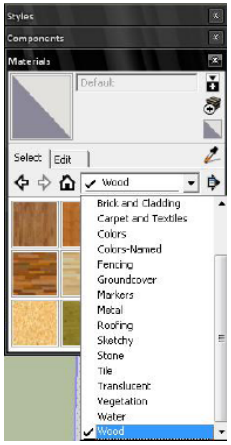

Gambar 9. Pilih tekstur kayu di *Materials*

10. *Drag* warna (tekstur) yang diinginkan ke meja tersebut, dan jika ingin ditambahkan bayangan, klik *Shadows* pada *toolbar*. Objek meja kayu sederhana telah berhasil dibentuk

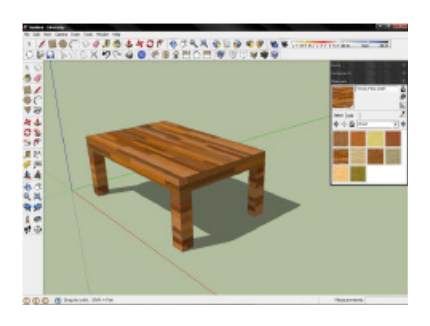

Gambar 10. Objek meja berhasil dibuat

### VI. **PENUTUP**

Google SketchUp merupakan salah satu program grafis 3D yang berkembang pesat dewasa ini. Keragaman fitur yang ditawarkan dan kemudahan dalam penggunaan maupun penerapannya membuat Google SketchUp banyak digunakan di setiap bidang, mulai dari media pembelajaran, desain arsitektur, hingga tata letak kota suatu Negara.

Saat ini, di lingkungan pendidikan tinggi sendiri, sudah banyak universitas yang mulai menerapkan Google SketchUp dalam metode pembelajaran terkait Grafika dan Animasi, seperti Westfield State College. Dengan berbagai keunggulan yang dimilikinya, Google SketchUp diyakini dapat bersaing atau bahkan mengungguli berbagai perangkat grafis 3D lainnya.

#### DAFTAR PUSTAKA

- [1] J.F. Fleron, Google SketchUp: A Powerful Tool for Teaching, Learning and Applying Geometry. Westfiled: Westfiled State College, March 2009.
- [2] A. Kintsch, Google's SkecthUp Software and Individuals with Autism Spectrum Disorders. The Boulder Valley School District and the Autism Society of Boulder County.
- [3] K. Hambuger and M. Knauff, "A Virtual Environment for Investigating Cognitive Processes in Human Wayfinding," PsychNology Journal, vol. 9, no. 2, hal. 137-163, 2011.
- [4] H. Durand, A. Engberg, and S.T. Pope, "A Comparison of 3D Modeling Programs". ATON Project/ CREATE, Department of Music, University of California, Santa Barbara, USA.
- [5] 3DVinci, Google SketchUp Teacher Guide. http:// www.3dvinci.net.
- [6] http://en.wikipedia.org/wiki/SketchUp
- [7] http://sketchup.google.com/
- [8] http://sketchup.google.com/support/bin/answer. py?hl=en&answer=36213
- [9] Pengenalan SketchUp 7.pdf